## Instructions for Producing a Detailed Log

1. Navigate to the log screen

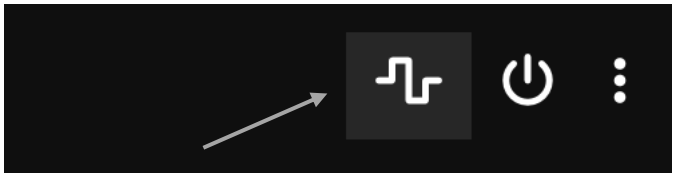

2. Truncate the logs

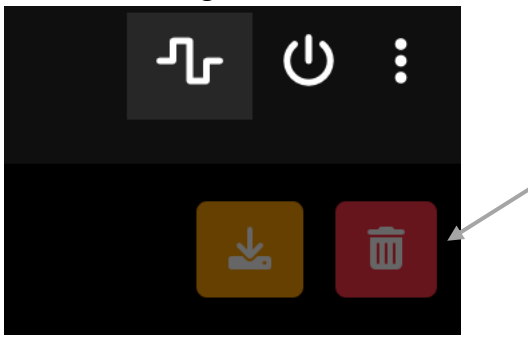

- 3. Clock the three dots in the upper right-hand corner and select Homebridge Settings
- 4. Under "Startup Options", enable Debug mode

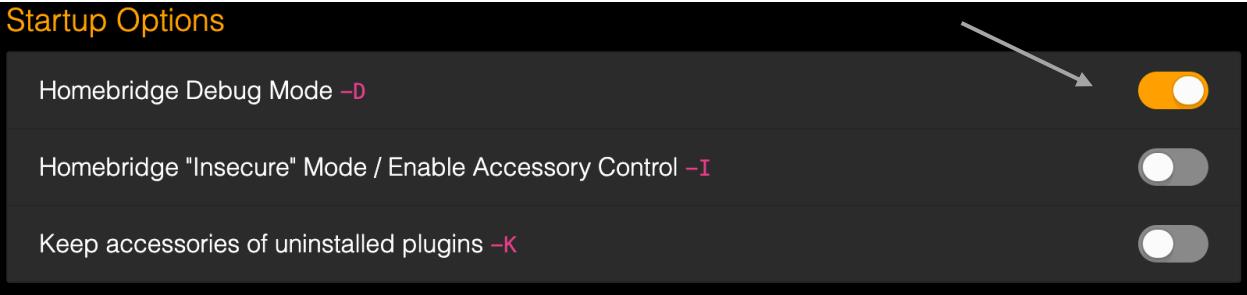

5. Restart homebridge, wait until the problem occurs or about 10 seconds for the plugin to load all of the devices

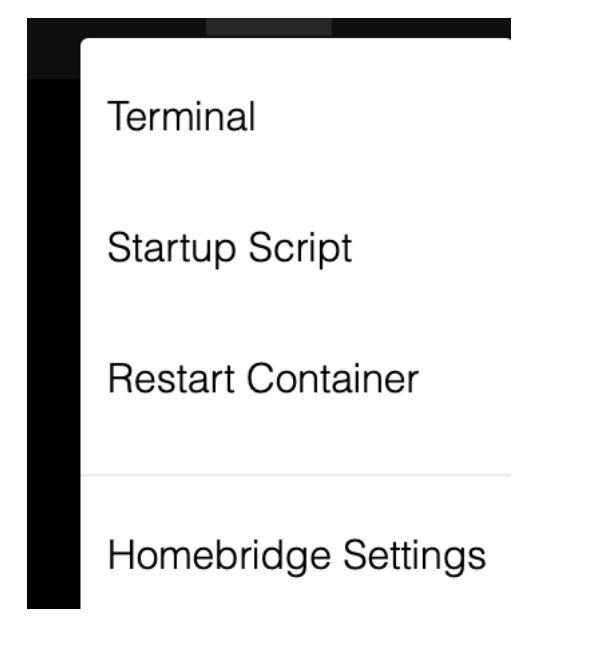

6. Go back into the Logs screen, and download the log file

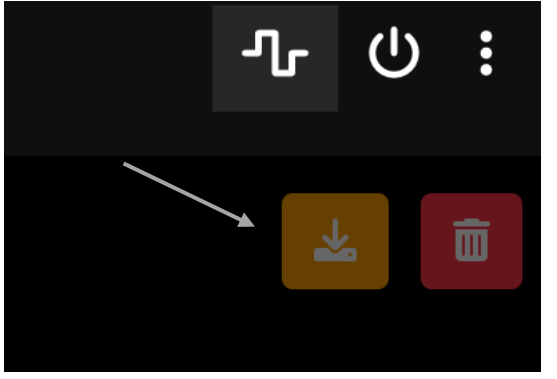

7. Send the email file to me at iklein99@comcast.net